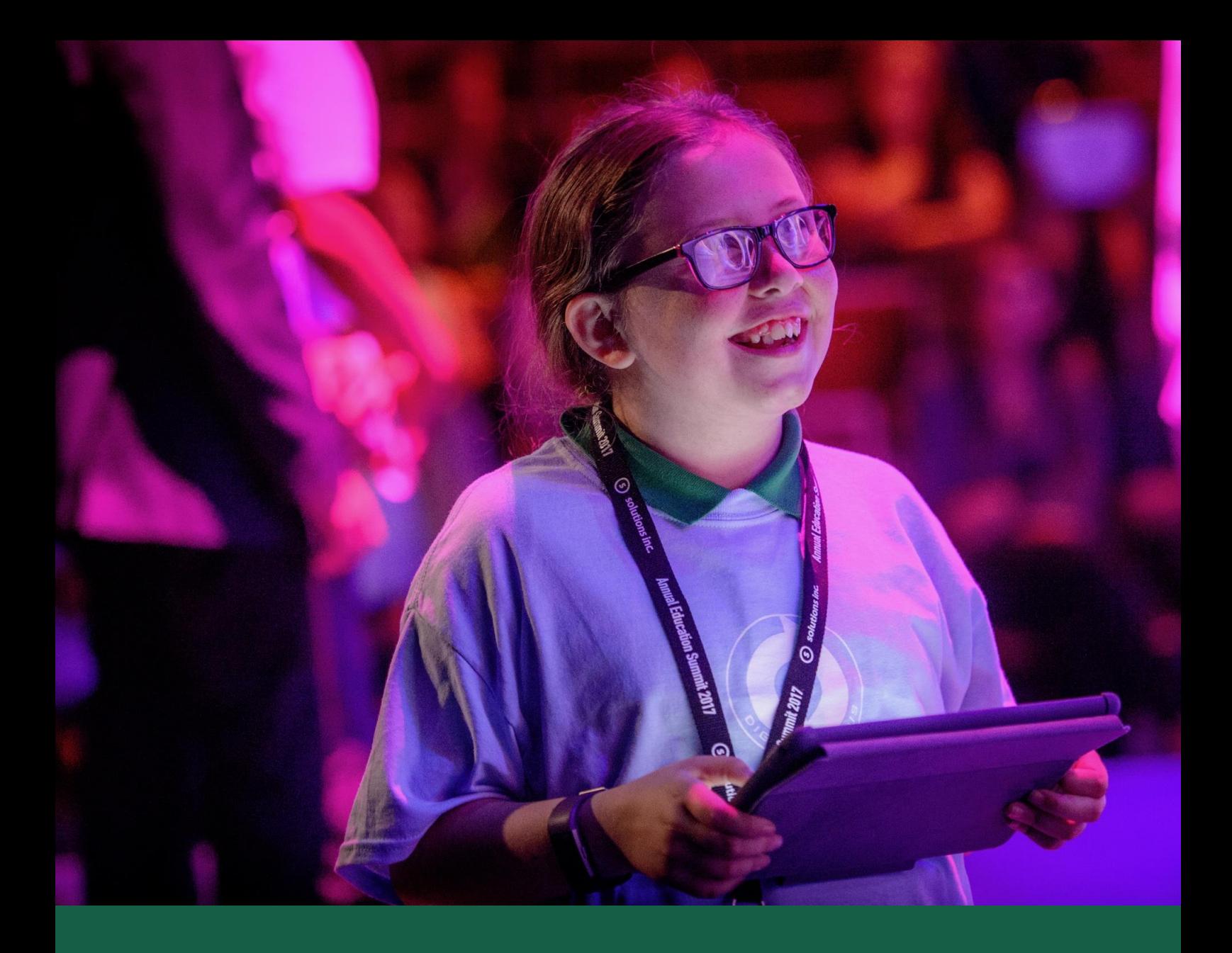

## **Digital Learning Scheme**

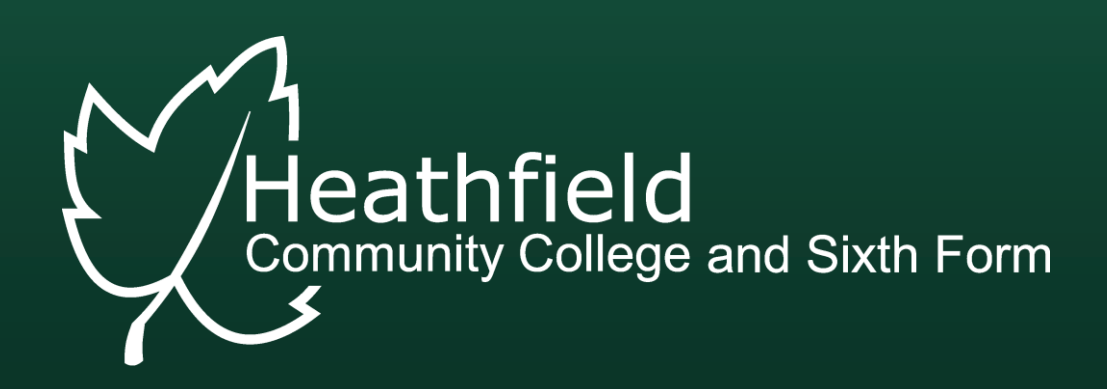

## **DIGITAL LEARNING SCHEME**

## **Registration**

Please select the link below to visit the secure website which will guide you through the registration process.

op Solutions Inc [http://heathfield.studentipad.co.uk](http://heathfield.studentipad.co.uk/) 

If you child is eligible for Pupil Premium funding and has been in receipt of Free School Meals over the past six years please contact the College (details at the bottom of the page) to obtain a code which you will need in the registration process.

## **Registration Instructions**

After clicking the link above you will be taken to the Home Page of the secure website which is hosted by our external partners, Solutions Inc. The Home Page will give you access to the following areas:

- Frequently Asked Ouestions
- **Student iPad Care**

**1**

**2**

**3**

- BYOD (Bring Your Own Device)
- Student iPad Package

To begin the Registration Process click "Start"

Complete the following information:

- Parent name
- Email address
- Daytime telephone number
- Tick the checkbox to agree

Once you have added the details click "Proceed"

Complete the following information:

- Student Name
- Decide on the iPad colour and case colour by using the drop-down menus
- Click the box to agree
- Click on the declaration box

If your child is eligible for Pupil Premium please click the box. You will then be asked for the code.

Once you have added the details click "Proceed".

Complete the following information:

- Name of bank account
- Account number and sort code
- Select payment option
- Click on the declaration box

If you are happy with your selection click "Place Order" If you want to change your mind click "Cancel Order"

When you have clicked "Place Order" you will be taken to the final page in the Registration Process. This will thank you for placing the order. IF you have more than one child starting in the same year group you can select "Add another student" at this point.

A confirmation email will be sent automatically to the email address you provided. This will be sent from Solutions Inc. on our behalf. The email will contain the link to the Collection Days booking process. When you collect your iPad you will be given support in setting up the iPad in preparation for September.

If you have problems accessing the website, completing the registration process, do not have access to a computer at home or are eligible for Pupil Premium funding please contact the College using the details below.

Email: [financeoffice@heathfieldcc.co.uk](mailto:financeoffice@heathfieldcc.co.uk) Telephone: 01435 866066 Ext 1245 or 1241